# 회원가입 안내

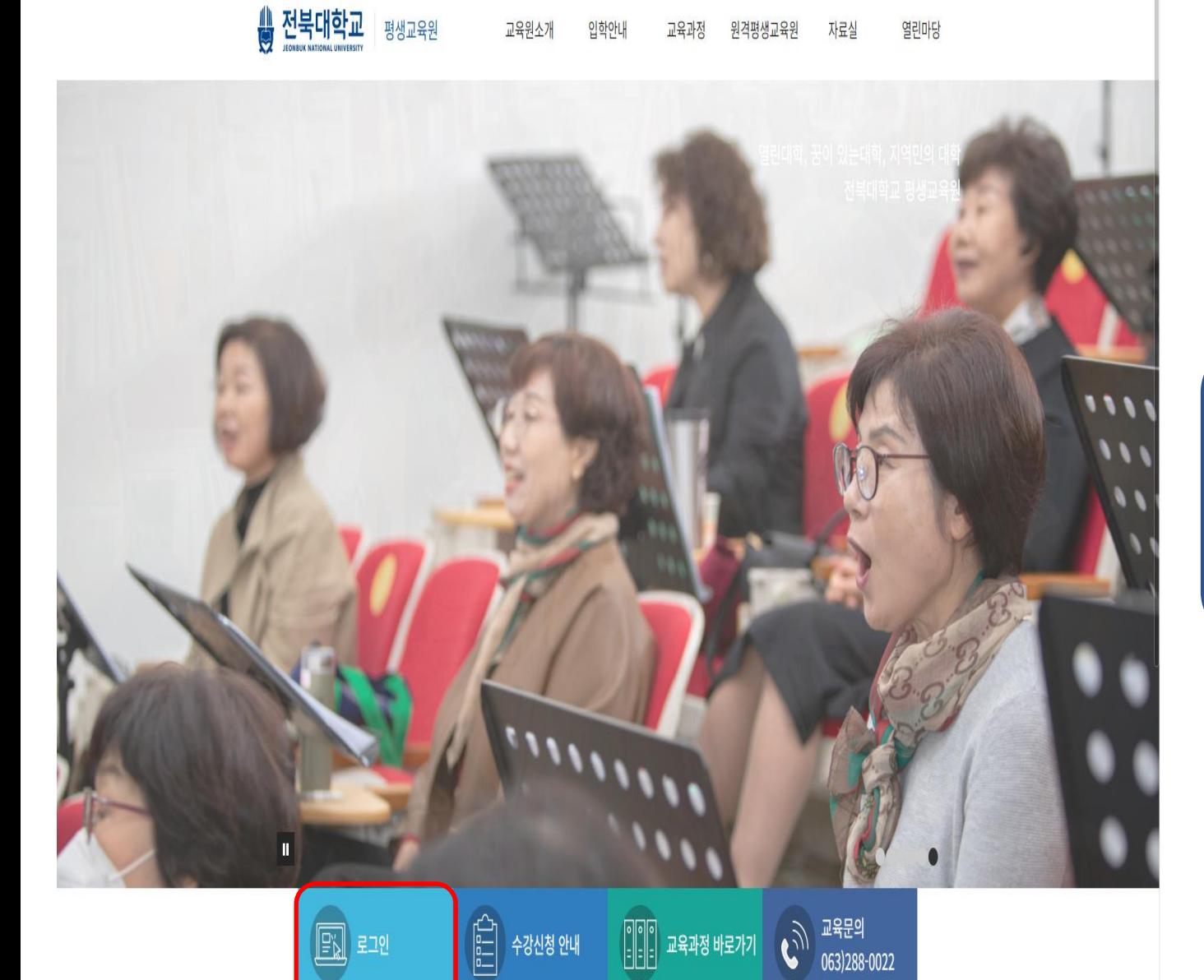

# 메인 홈페이지 사진 하단 로그인 클릭

더보기

Q 오아시스 공지사항 공공 I-PIN, 핸드폰인증으로 신규 가입을 할 수 있으나 공공 I-PIN 사용을 하시려면 반드시 사전에 신규 가입을 하시기비랍니다. (공공 I-PIN 콜센터 : 02-1600-1522)

아이디/비밀번호찾기 회원가입 전북대학교 구성원 로그인

로그인

□ 아이디저장

비밀번호

아이디

#### 전북대학교 일반인 사용자 로그인

아이디 로그인

### **OASIS3.0**

☆ 전북대학교 통합정보시스템

## 회원가입 클릭

#### 회원가입 약관동의 본인인증 사용자정보입력 사용자등록완료  $\rightarrow$  $\rightarrow$

#### 전북대학교 개인정보처리방침, 개인정보 수집 및 이용 안내에 동의하신 후 회원가입 절차를 진행하여 주시기 바랍니다.

#### 개인정보처리방침

아래 버튼을 누르시면 개인정보처리방침을 확인하실 수 있습니다.

전북대학교 개인정보처리방침

□ 개인정보처리방침에 동의합니다

#### 개인정보 수집 및 이용에 대한 안내

#### 가. 개인정보 수집 이용 목적

전북대학교 부속기관의 개인정보 처리 목적은 부속기관 운영 서비스를 원활하게 이용하기 위함입니다. 처리한 개인정보는 다음의 목적이외의 용도로는 사용되지 않으며 이용 목적이 변경될 시에는 사전 동의를 구할 예정입니다.

#### 나. 수집하려는 개인정보 항목, 개인정보의 보유 및 이용기간

사용자의 개인정보는 원칙적으로 개인정보의 처리목적이 달성되면 지체없이 파기합니다. 회원가입 등을 통해 개인정보의 수집 이용, 제공 등에 대해 동의하신 내용은 언제든지 철회하실 수 있습니다.

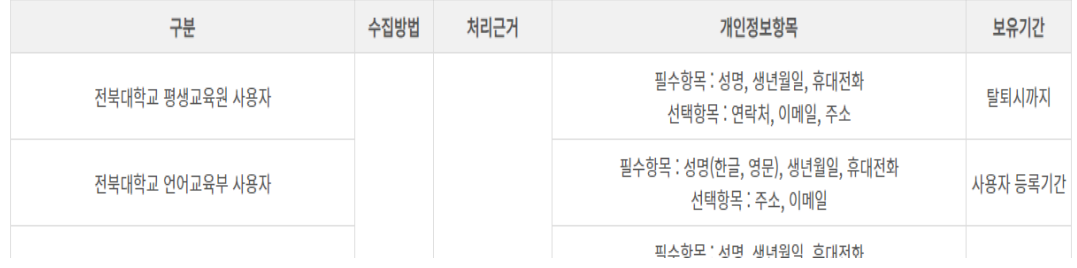

1. 전북대학교 개인정보호처리방침 클릭 후 해당 창 닫기 개인정보 동의 체크  $2.$ 

⊙ 개인정보처리방침 | < 원격지원요청 Copyright (c) Jeonbuk National University. All right Reserved.

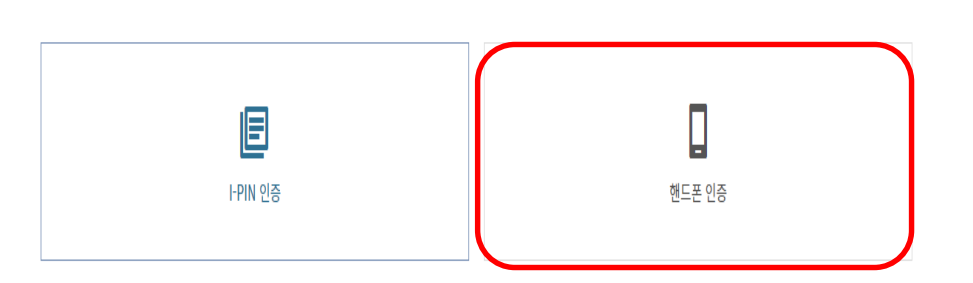

전북대학교 포털 사용자 아이디는 공공아이핀(I-PIN) 또는 휴대폰 인증을 통해 확인 할 수 있습니다. ● 브라우저의 '팝업차단'을 해제해 주시기 바랍니다. 본인인증 방법 선택 후 팝업창이 나타나지 않을 수 있습니다. ● 인터넷 익스플로러(IE) 9.0 이하 버전에서는 화면이 제대로 나오지 않을 수 있습니다. 본인 인증 방법을 선택해 주세요.

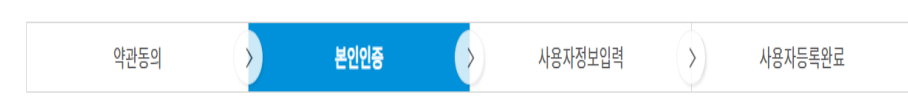

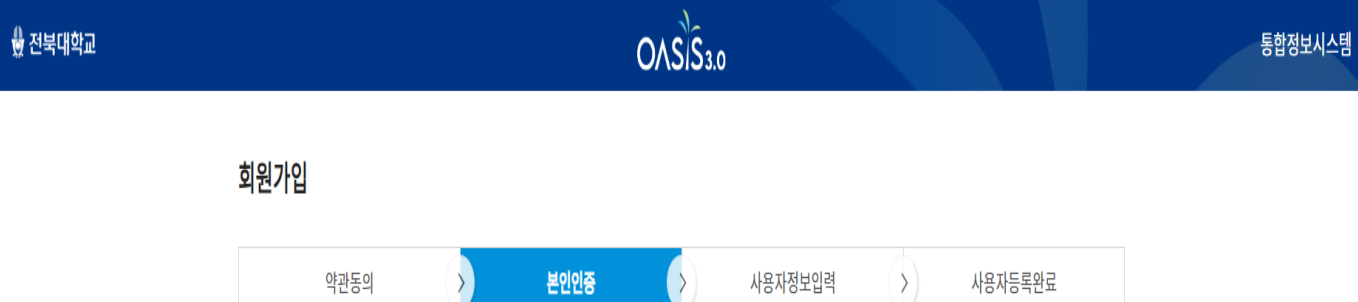

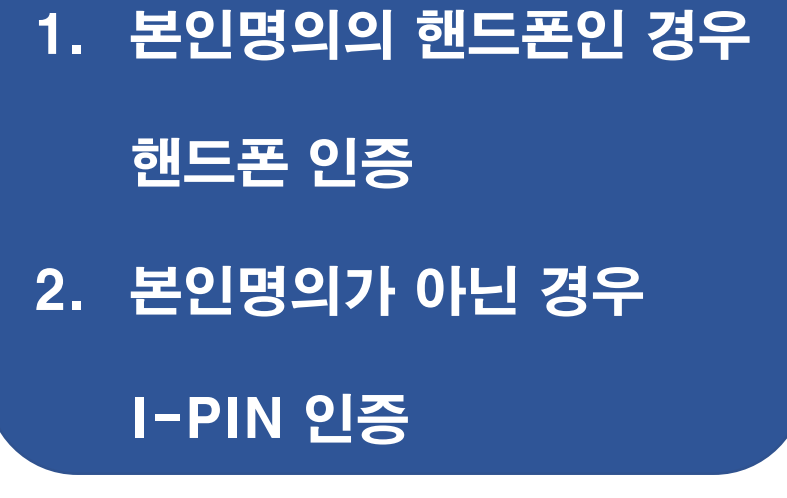

 $\blacktriangleleft$ 

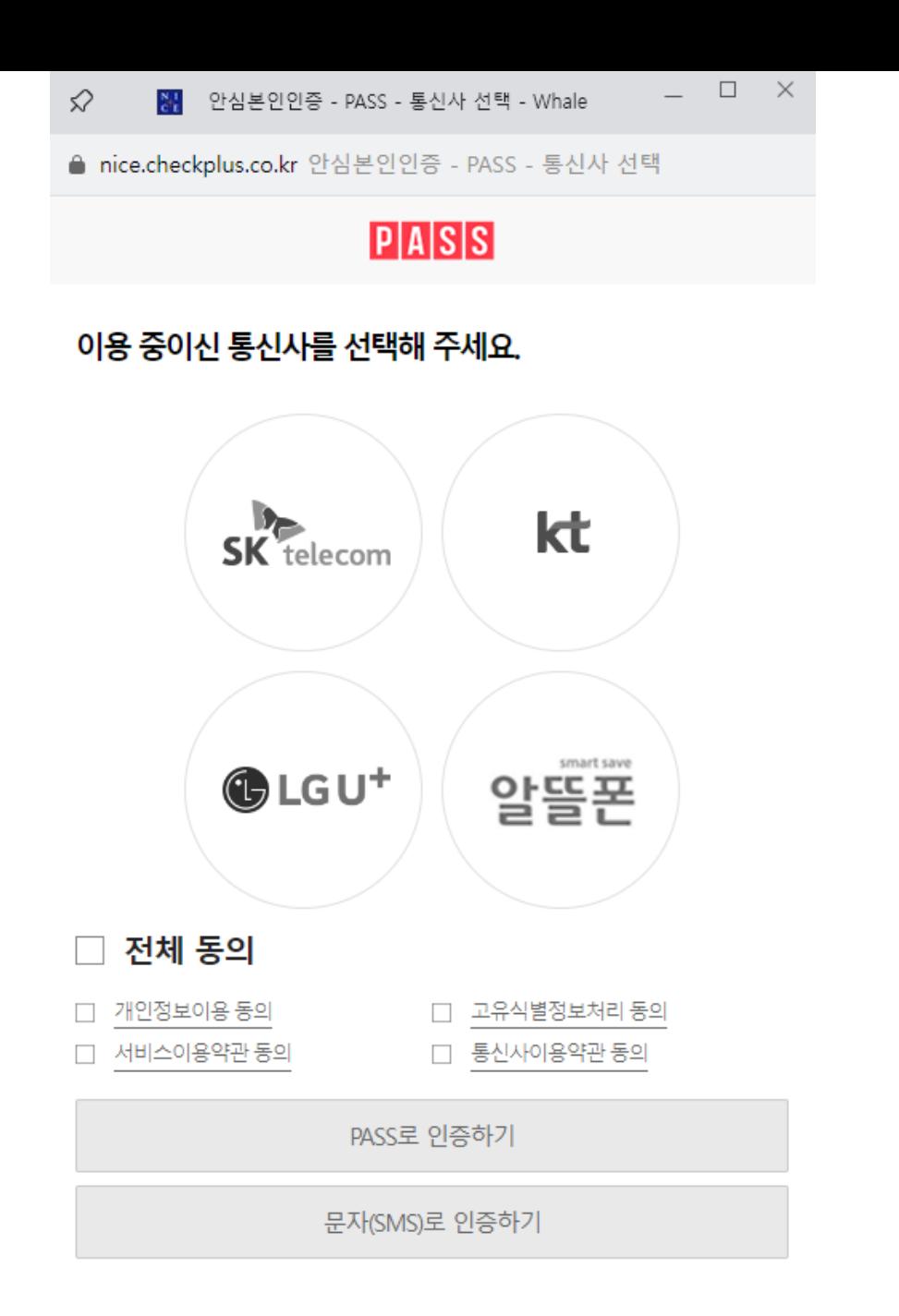

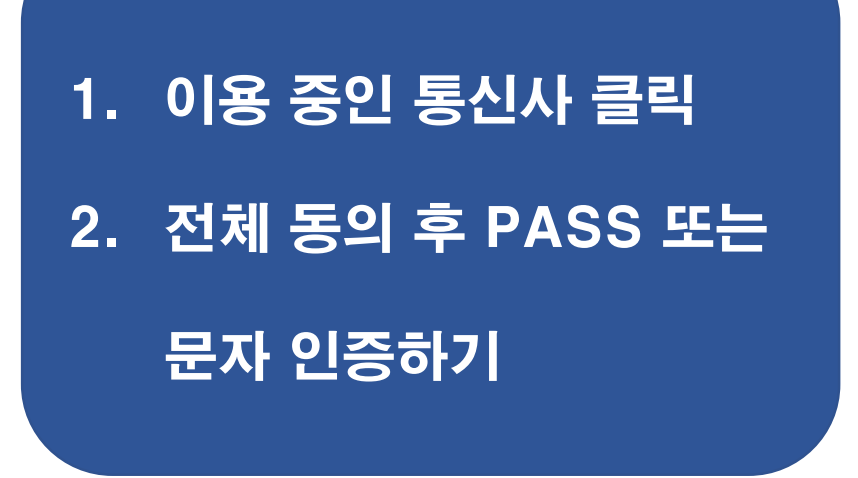